## **Course selection guide Södertörn University**

To find courses available in English at Södertörn University please use the following [link.](https://www.sh.se/english/sodertorn-university/programmes--courses/find-programmes--courses?studentType=Exchange%20students) Once on the webpage, make sure to select the semester for when you will take courses at Södertörn University.

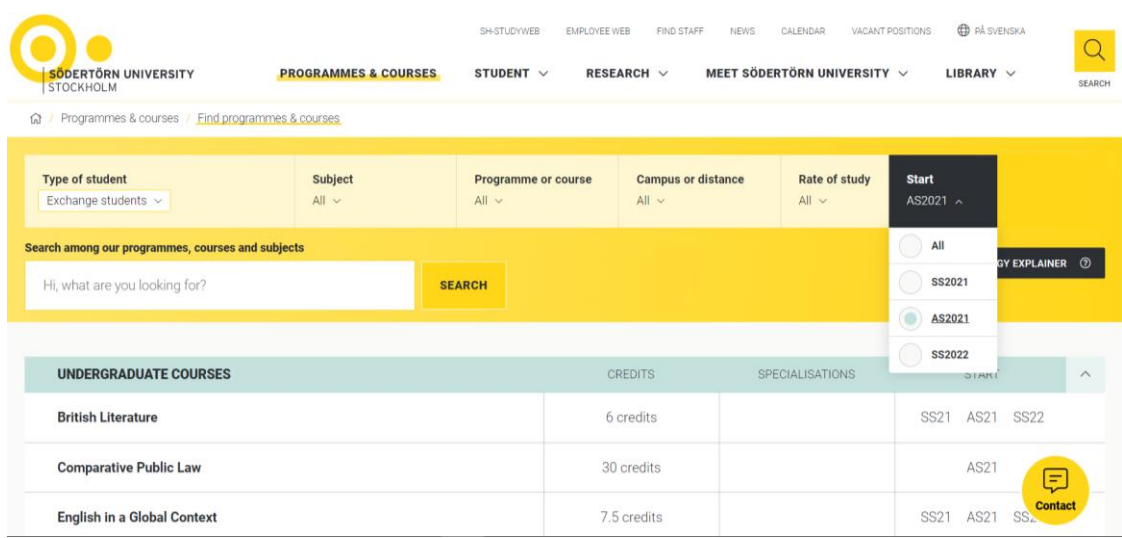

It is also possible to sort the courses based on the area or the subject in which the course is given. However, if you like to see all courses available in English you can leave the setting to show all.

The next step is to pick the course(s) of interest in the list.

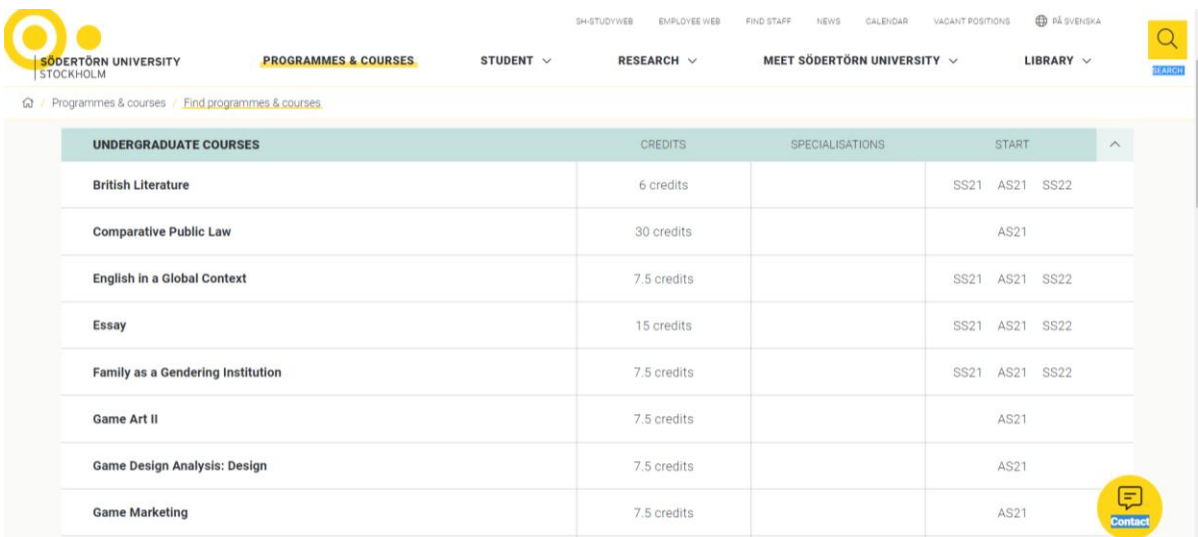

Click on the course name and you will be able to read more about the course.

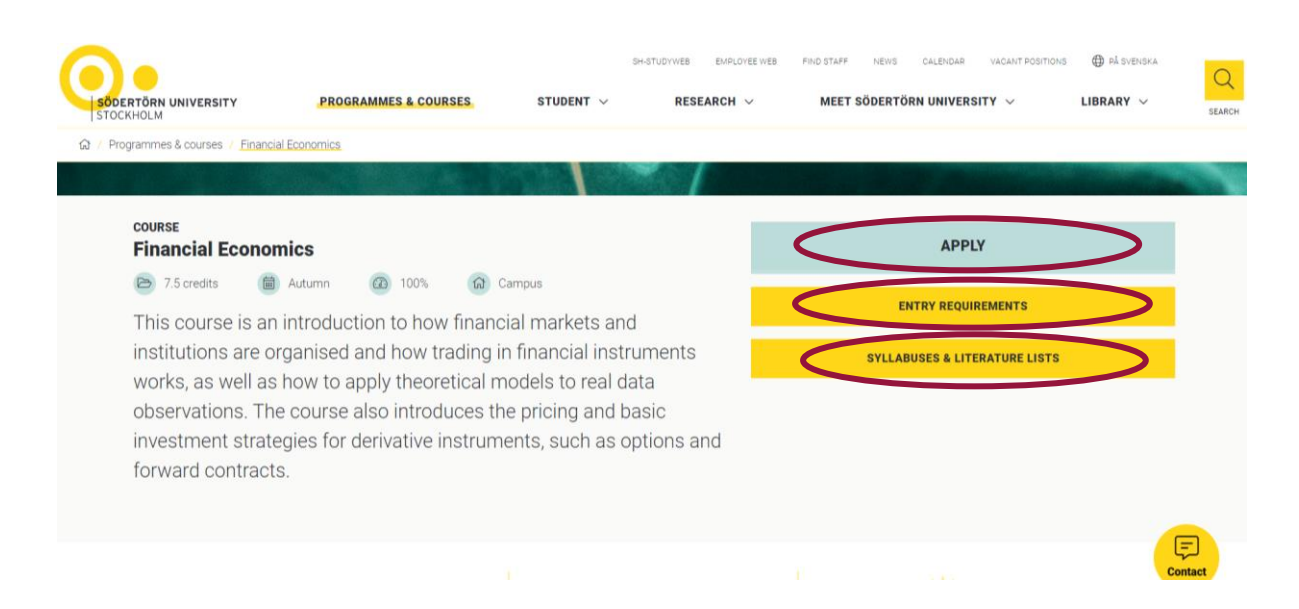

In the course description you can click on "Apply" to find out in which period the course is given. Weeks 35-39 corresponds to period 1, weeks 39-43 corresponds to period 2, weeks 44-48 corresponds to period 3 and weeks 48-02 corresponds to period 4. Here you could also see if the course is full time (100%) or part time (50%).

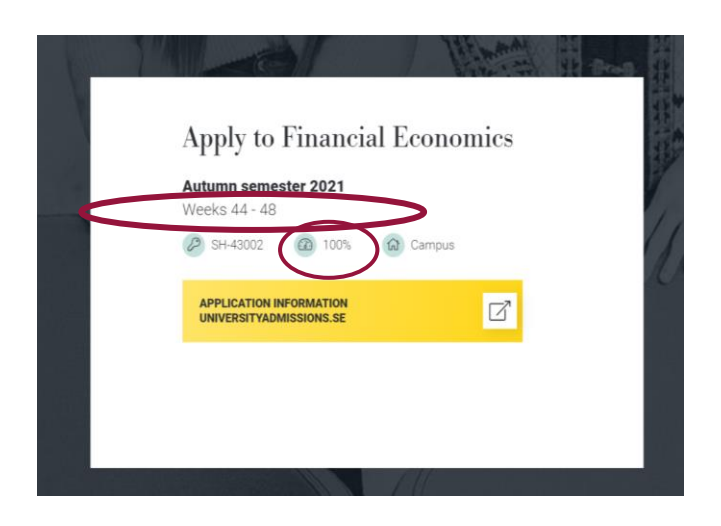

Next you go back and click on "Entry requirements" and the prerequisites of the course are shown. Make sure you have met the entry requirement/obtained enough credits at your home university before applying for the course.

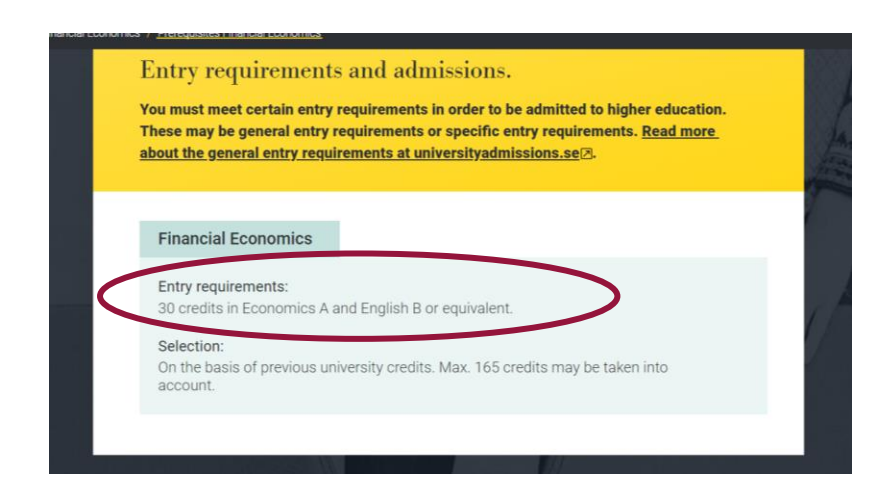

To find out the course code, course level, and course credits, click on "Syllabuses and literature lists" and the following box is shown:

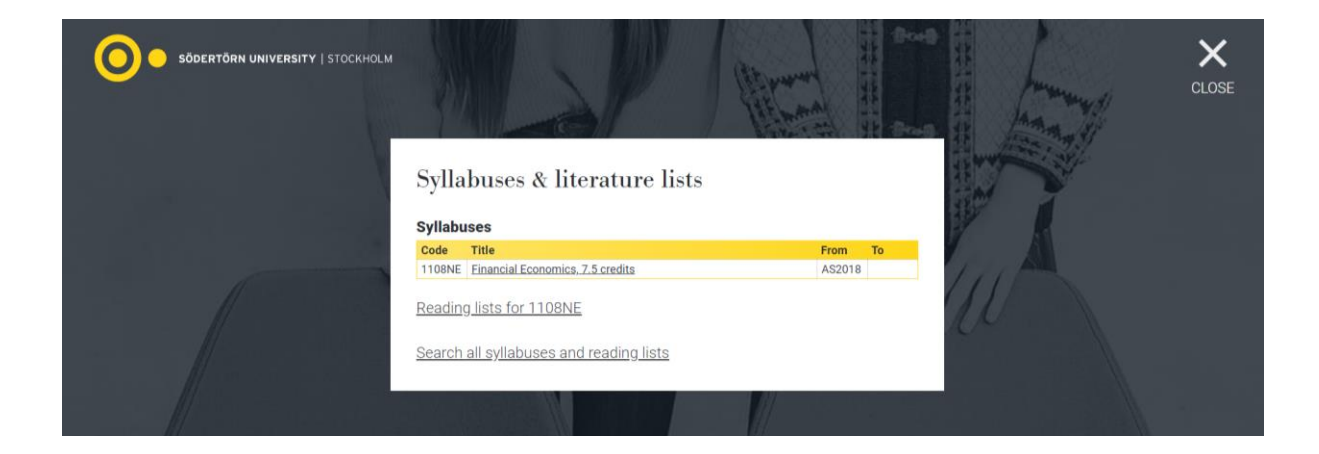

Once you have looked through the list and selected courses corresponding to 30 credits over the four periods of the semester, you can fill in the course selection form that has been sent to you. You need to fill in your first choice for each period, followed by a second choice in case you are not accepted to your first. Make sure that if courses overlap between periods, for ex if you have chosen a 15 credits course in the first period, you do not need to make a choice for the second period as the course would run for two periods.

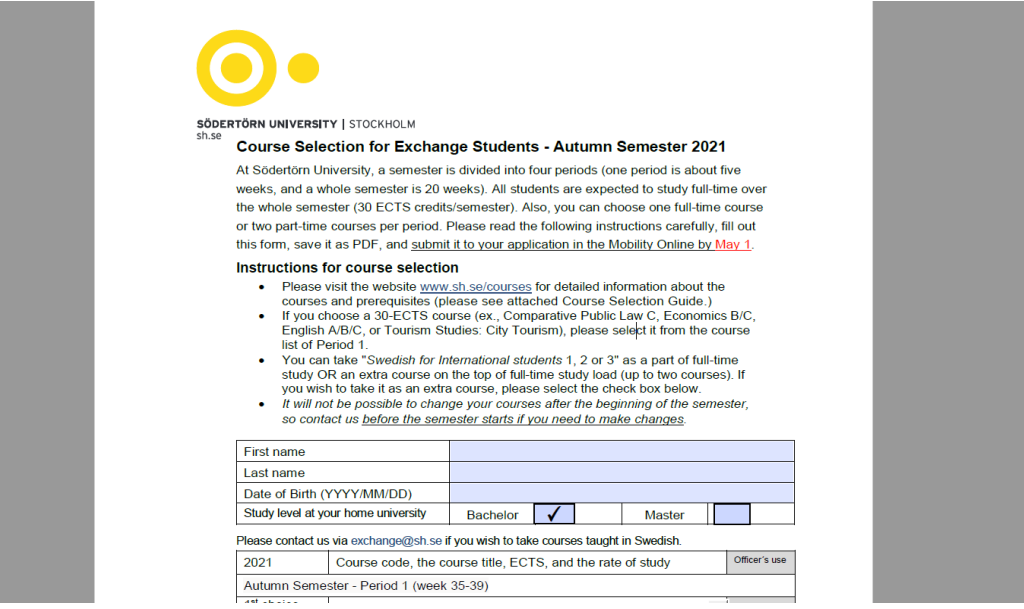

If you have any questions on how to choose courses, please contact exchange@sh.se Good luck!